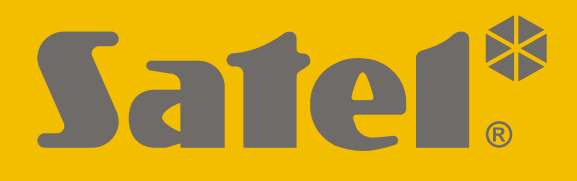

# **KNX-BIN24**

## **Módulo universal de entradas binarias**

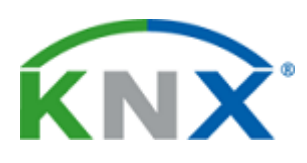

 $C<sub>f</sub>$ 

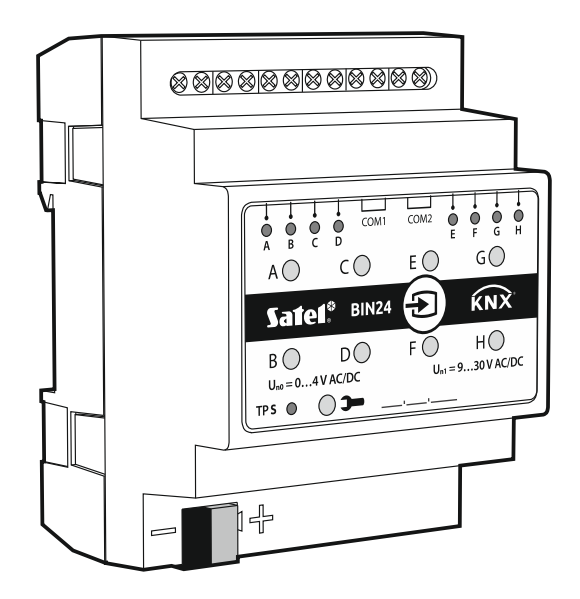

## **Guía rápida para la instalación**

El manual completo está disponible en la página **www.satel.eu**

Versión del firmware 1.01 knx-bin24 sii es 11/19

SATEL sp. z o.o. • ul. Budowlanych 66 • 80-298 Gdańsk • POLSKA tel. 58 320 94 00 • servicio técnico 58 320 94 30 • dept. técnico 58 320 94 20; 604 166 075 **www.satel.eu**

## **PRECAUCIONES**

El dispositivo debe ser instalado por el personal especializado en la materia.

Antes de proceder al montaje, por favor, familiarízate cuidadosamente con esta guía rápida.

Cualquier modificación o reparación del dispositivo no autorizada por el fabricante supondrá la anulación de los derechos resultantes de la garantía.

La empresa SATEL tiene como objetivo mejorar continuamente la calidad de sus productos, por tanto, las especificaciones técnicas de los productos, el firmware, el software y las aplicaciones, pueden sufrir modificaciones. Para obtener información actualizada acerca de las modificaciones introducidas, por favor, visita nuestra página web: http://www.satel.eu

#### **La declaración de conformidad está disponible en la página www.satel.eu/ce**

En esta guía pueden aparecer los siguientes símbolos:

- $\boldsymbol{i}$ 
	- nota;
		- advertencia.

En esta guía rápida está descrita la manera de montar el módulo KNX-BIN24. Las demás informaciones referentes al módulo y a la manera de configurarlo se encuentran en el manual completo disponible en la página web **www.satel.eu.**

## **1. Descripción**

 $\boldsymbol{i}$ 

 $\boldsymbol{i}$ 

El KNX-BIN24 es un módulo universal de entradas binarias KNX que permite convertir las señales eléctricas (de tensión) en telegramas de control para otros dispositivos KNX.

*El módulo tiene ocho entradas físicas que permiten soportar 8 señales independientes de corriente continua o alterna de entre 0 y 30 V. Cada entrada física en el módulo corresponde a un canal físico (A – H).*

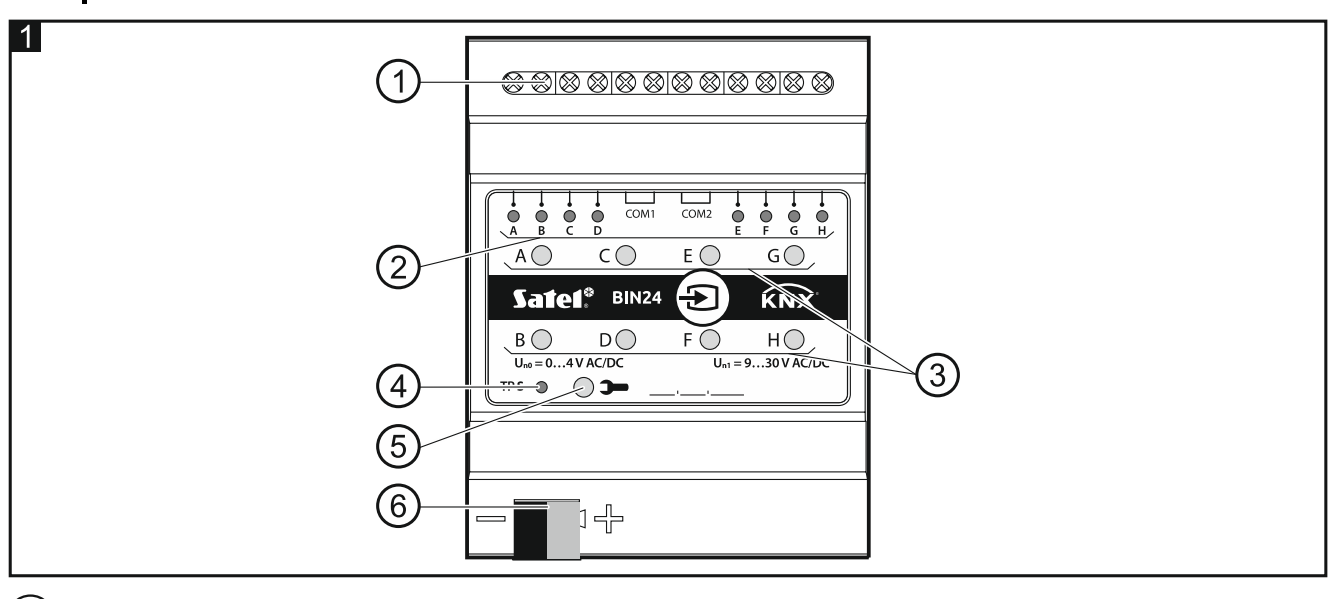

- 1) bornes de conexión de las entradas físicas.
- 2) diodos LED verdes que informan del estado de los canales físicos del módulo. A cada canal está asignado un diodo que informa de su estado:
	- encendido: canal activado,

apagado: canal desactivado.

- $\left( 3\right)$ botones para la conmutación manual del estado de los canales físicos (para la simulación de los cambios en las entradas físicas).
	- *Cada botón puede funcionar como un relé mono o biestable. El funcionamiento de cada uno de los botones puede definirse por separado para cada uno de los canales en el programa ETS (ver en el manual completo del módulo).*
- $(4)$ diodo LED rojo se enciende durante la asignación de la dirección física por medio del programa ETS. La asignación de la dirección puede activarse manualmente por medio del botón  $\rightarrow$  localizado en la caia o de manera remota a través del programa ETS.
- botón de programación (usado para la asignación de la dirección física).
- $6$ ) terminal para conectar el bus KNX.

## **1.1 Caja**

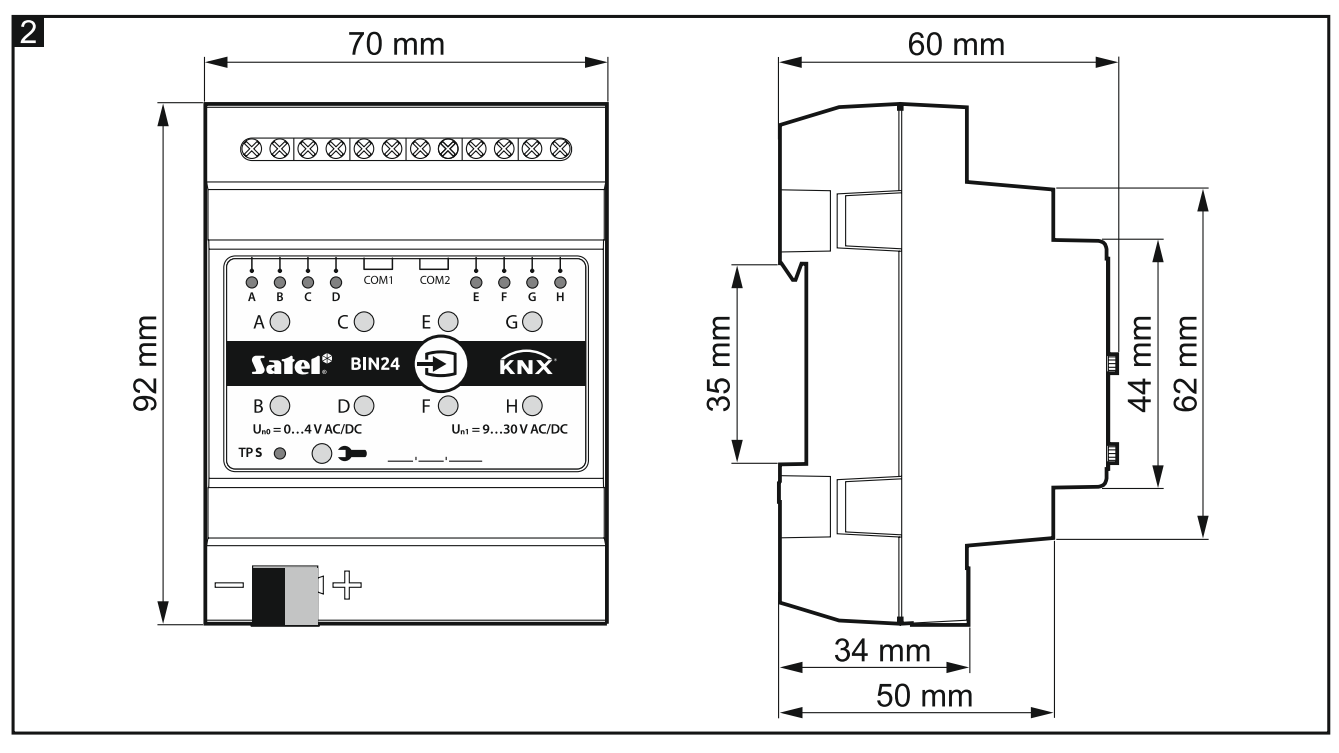

El módulo ocupa 4 pines en el carril DIN (35 mm).

### **2. Montaje**

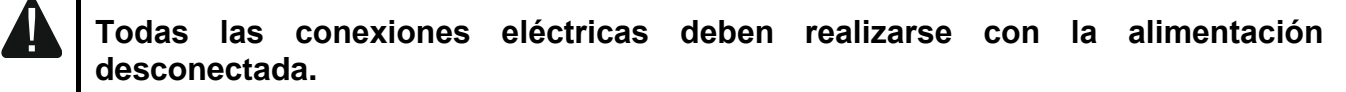

El módulo debe instalarse en los espacios cerrados con humedad del aire estándar, por ejemplo, en los cuadros eléctricos en el carril DIN (35 mm).

- 1. Monta el módulo en el carril.
- 2. Conecta los dispositivos a los terminales de conexión. La señalización de los terminales se encuentra en el panel de control.

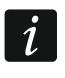

*Todas las conexiones deben realizarse según las indicaciones incluidas en el apartado «Esquema de conexiones».*

3. Por medio del terminal de conexión conecta el cable del bus KNX al módulo.

*El módulo está alimentado por el bus KNX y no requiere alimentación adicional.*

- 4. Conecta el ordenador con el programa ETS instalado al bus KNX y configura el módulo.
- *Para configurar el módulo se requiere que en el ordenador esté instalada la versión*   $\boldsymbol{i}$ *5.5 del programa ETS o la versión más actual y que el ordenador disponga del conector USB o Ethernet (TCP/IP). Al programa hay que importar el archivo de aplicación ETS de SATEL que puede descargarse de la página www.satel.eu/ets.*

#### **2.1 Esquema de conexiones**

El módulo KNX-BIN24 tiene dos circuitos independientes. A cada uno de los circuitos corresponden cuatro entradas. Primer circuito: A, B, C, D; segundo circuito: E, F, G, H. A cada una de las entradas del módulo puede aplicarse la tensión continua (DC) o alterna (AC), con la tensión admisible en la entrada de entre 0 y 30 V.

*La tensión en la entrada de entre 0 y 4 V queda interpretada como «0» y la de entre*  $\vert i \vert$ *9 y 30 V como «1». En la entrada no debe aplicarse la tensión de entre 4 y 9 V, ya que puede provocar un malfuncionamiento del módulo.*

Cada una de las entradas del módulo puede conectarse a diferente fuente de energía, sin embargo, a las entradas que corresponden al mismo circuito debe aplicarse un sólo tipo de tensión, es decir, la tensión continua (DC) o alterna (AC).

**La figura 3** presenta los ejemplos de cómo conectar el módulo:

- I. La tensión que se aplica a todas las entradas del módulo proviene de una única fuente AC o DC.
- II. La tensión que se aplica a las entradas del primero y del segundo circuito proviene de dos fuentes distintas (la tensión que puede aplicarse a las entradas del primer circuito es la tensión continua y la que puede aplicarse a las entradas del segundo circuito es la tensión alterna).
- III. La tensión aplicada a las entradas en el marco de un único circuito proviene de fuentes diferentes (a las entradas del primer circuito puede aplicarse la tensión continua y a las entradas del segundo circuito puede aplicarse la tensión alterna).

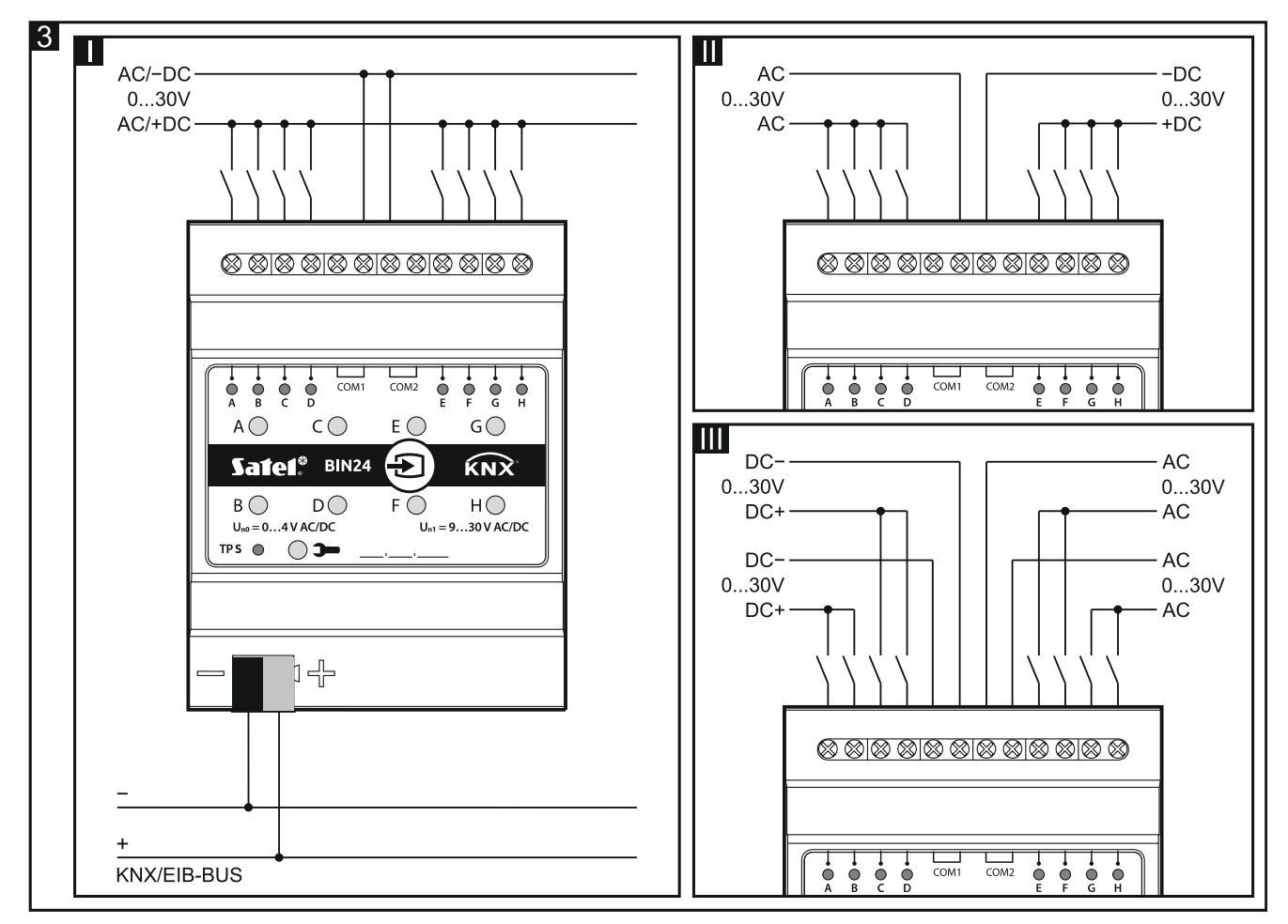

#### **3. Datos técnicos**

#### **Alimentación**

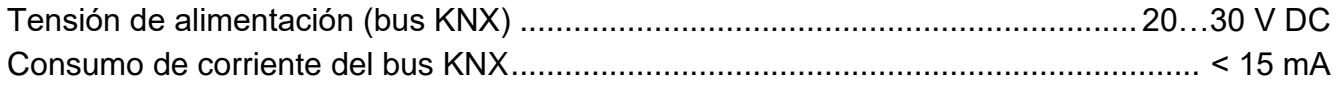

#### **Entradas**

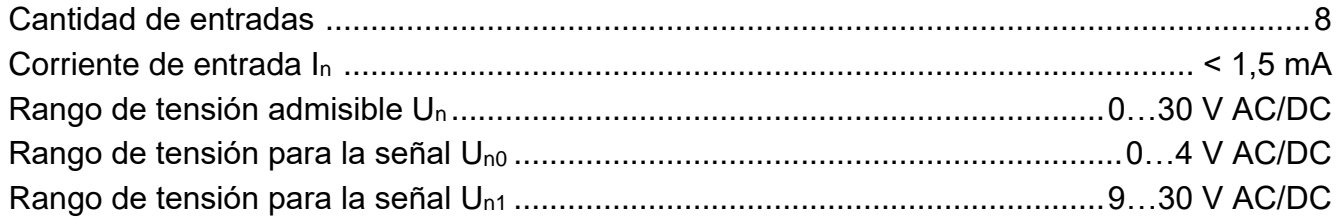

#### **Conexiones**

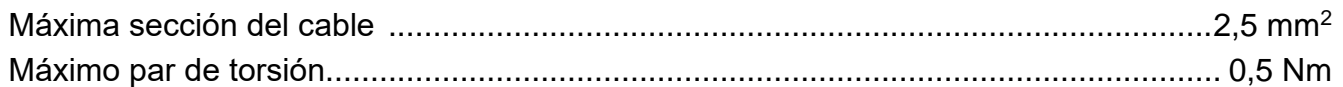

#### **Parámetros KNX**

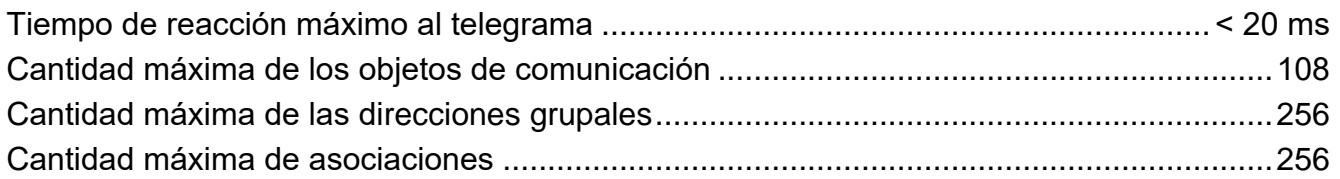

#### **Otros parámetros**

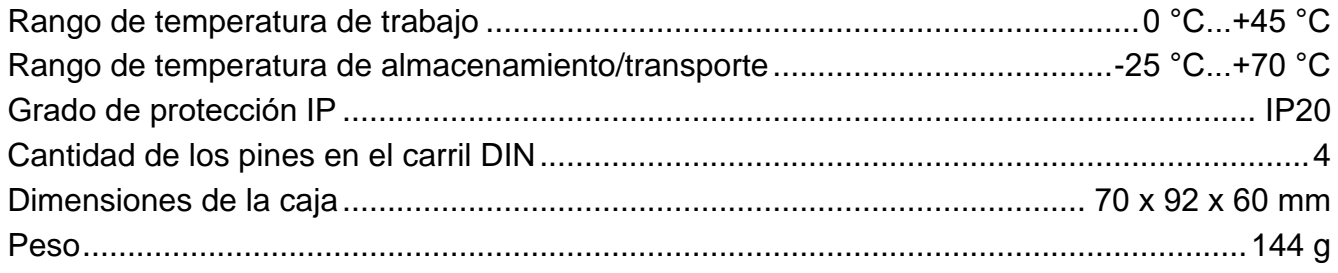

**La superación de los valores límite de los parámetros de funcionamiento del módulo puede dañarlo y constituir un riesgo para la salud o la vida.**